## WEBエントリー指示書

https://www.japan-swimming.jp/

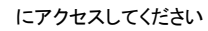

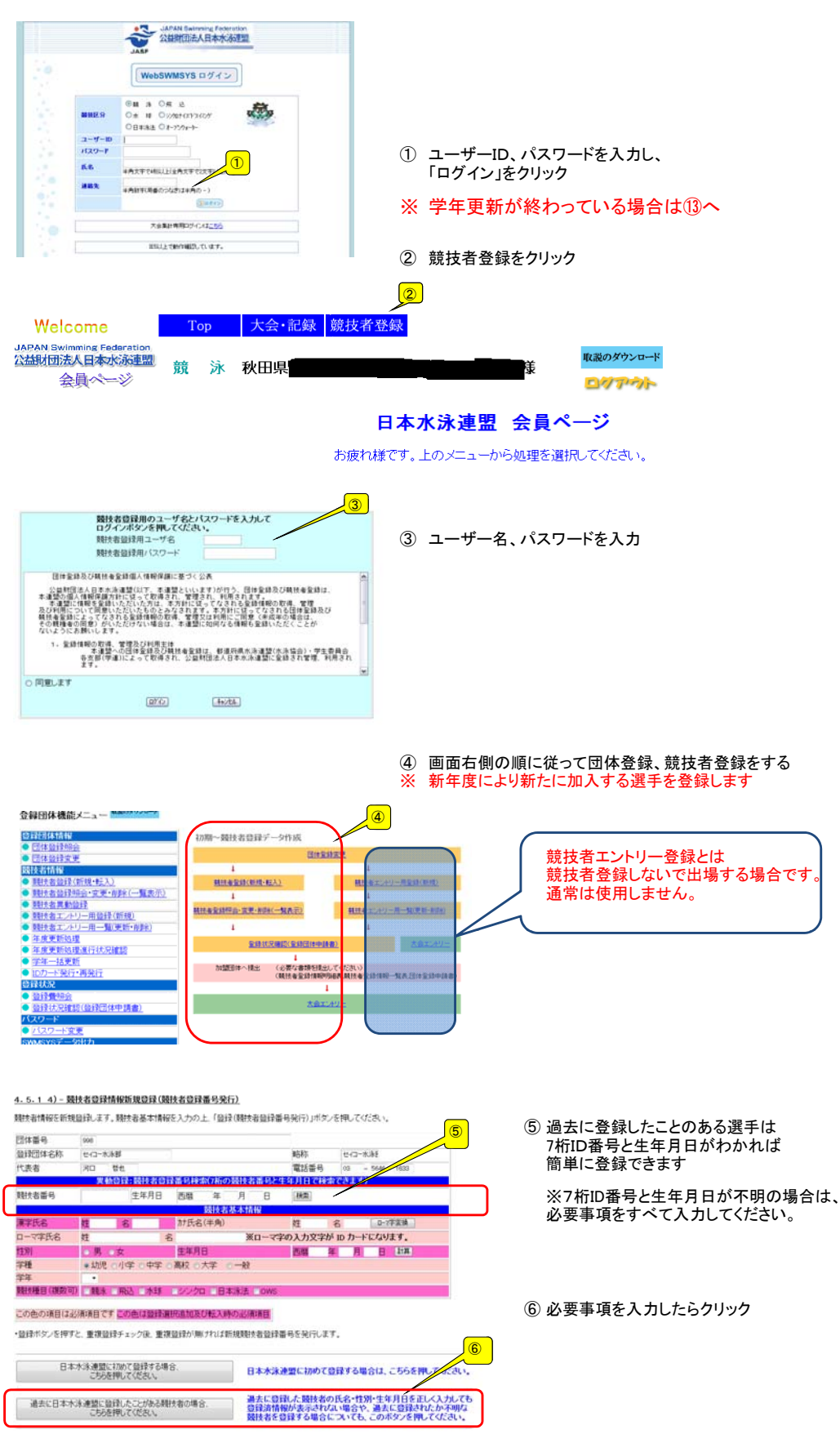

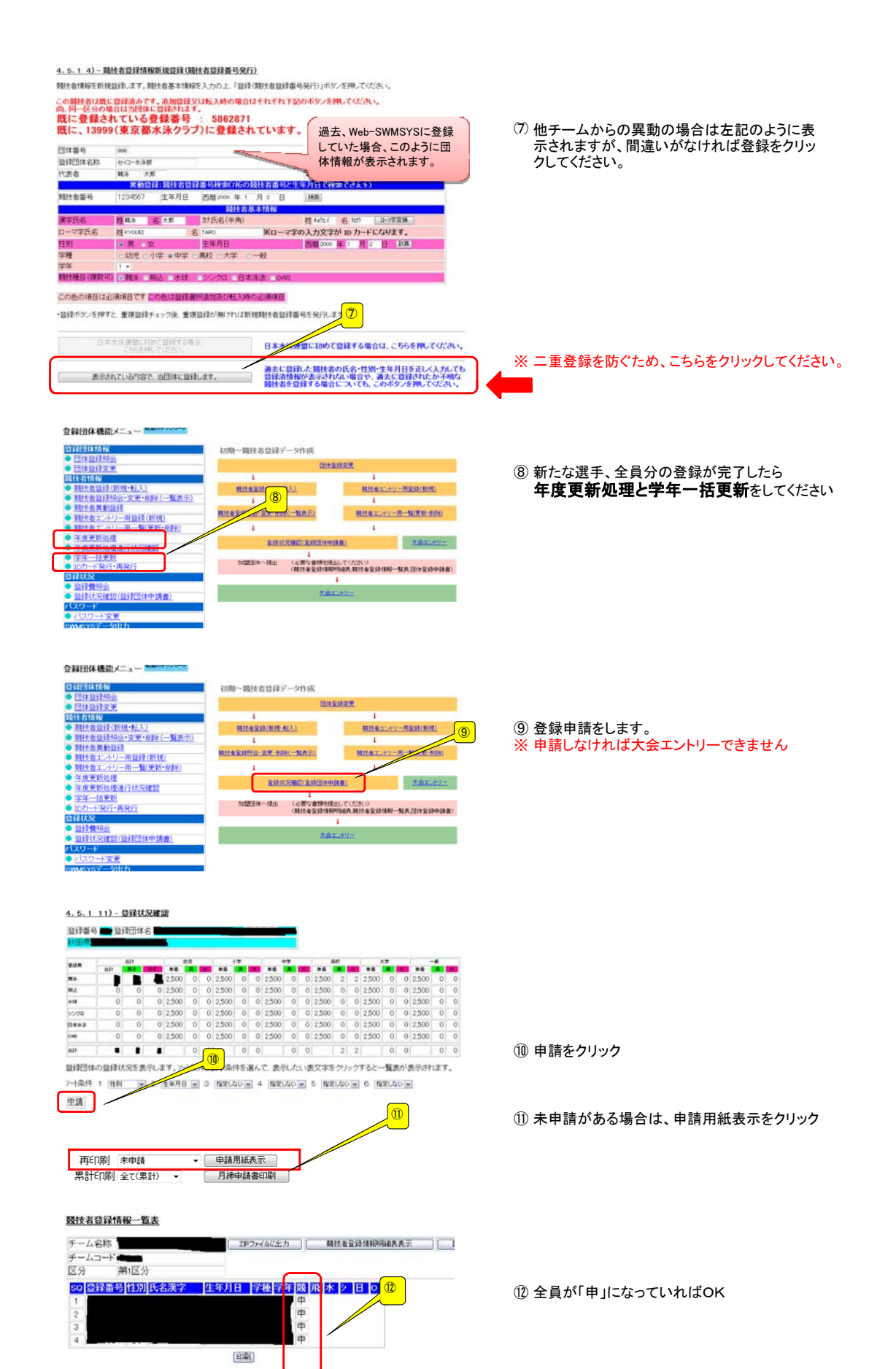

## 大会エントリーについて

## 大会エントリーの制限について 団体登録を出場する年度に登録しないと、大会エントリー処理が行えなくなります。また、登録者を該<br>当年度に登録し、申請処理を行わないとエントリー可能登録者一覧には反映されません。<br>**(申請処理を行うと、自動的に登録費用の納入義務が発生します。)** 登録団体機能メニュー<mark>■</mark> 登録団体機能メ<br><mark>登録団体情報<br>● 団体勤録競会</mark><br>● 団体勤録文更 初期~競技者登録データ作成 ● GMS制造業<br>CNLを指定によるこの中に、<br>CNLを指定していることを実現し、<br>CNLを指定していることを実現し、<br>● SNLを計算ができます。<br>● SNLをエルリー用当社価額<br>● SNLをエルリー用当社価額<br>● SNLを実施可能可能可能可能<br>● CNLや一半要行用発行<br>● CNLの一般行用発行<br>● SNLの ■<br>団体競録編会<br>団体競録変更 **GIFRIER** ⑬ 大会エントリーをクリック **精神を含(形理・軽人)** 精神をエントリー用金銭(新規) **株林を全体照合·寛美·利利(一覧表示)** 精神をエントリー用一覧便新·NS0  $\overline{1}$  $\mathbf{I}$  $\sqrt{3}$ **全球状況確認(全球団体中計画** - 100<br>1916年11月10日 100日<br>ワード −r<br><mark>7−1590</mark> 大会コード 大会名 締切日 加盟団体の大会 <mark>개画日#やシベ素</mark><br>- 0512797 <mark>(★秋田)第54回日本選手権⑵5m) エ<u>ノトリー</u> リレー 集計</mark> 2月23日(土)〜24日(日) -<br>- 0512797 水泳競技大会 2013/01/29 0512618 第35回全国ジュニアオリンピック<br><del>季水泳競技大会秋田県予選会</del> <sup>ゴ</sup> エントリー リレー | 集計 2月24日(日) 2013/02/01 地区大会 ⑭ 出場する大会の「エントリー」または「リレー」をクリック  $\boxed{0}$ 選手名右の「エントリー」をクリック <個人用の画面>  $r_{40,50}$ 長水路96<br>短水路96 ⑮ 生年月日 性別<br>1999/12/03 男 開技者番号 氏名 氏名材<br>キャウエイ ジェン(チ 5862934 00% M ⑮ 通常はクラスは入力不要 <br>法種目にチェックレエントリータ<br>シトリーを取り消す場合はエント<br>- スミートロード・オペロンシン 。<br>- 解除ボタンを押してけた表 1500、800mのみ「05」を入力してください ルー種目にはクラスコード入力、8才以下=01、9~10才=02、11~12才=03 amar. 背法区 入力 » 34回<br>クラス \* #設 \*  $\lambda +$  $\lambda h$  $\sqrt{10}$ <mark>⑯ → みか <sub>骨科 (dia)</mark><br>- <sub>8)</sub> <sub>の MA</sub><br>- <sup>a)</sup><br>- <sup>A力3</sup> (dia)<br>- 2)<br>登録をクリック<br>- 登録をクリック</mark></sub>  $\begin{array}{cc} \lambda\hbar*&\sin\pi\\ \hbar\lambda&\sin\pi\\ \end{array}$ スカ スカー スカー  $1 + 0.7 - 1$  $200<sub>m</sub>$ <u>合録 補目·</u> BM·2イムに関連、小な、ことを確認後、登録ボタノを押してください。<br>キャンセル ボタノを押すと、入力した内容を登録せずにエントリーを終了します。 ※ クラスも入力してください <リレー用の画面> 都春季JO予選(水路:短水路) クラスコードは下記の通りです。<br>2012年 - 10才以下・・・01、 11~12才・・・02<br><mark>③ フラン 13~14才・・・03、 15~18才・・・04</mark>  $+0.80$ 日体番号 団体名 - チーム名 - チーム名 - チームを電光 入力例<br>13998 セイコー水泳部 セイコー水泳部 セイコー SEIKO 2 F 海睡日 91-L110才以下01 11-12才02 13-14才03 15-18才04 1種目あたりちチームに上を除するときは、チーム数を増やすこと ter:  $200 - 79$  $\sim$  $\overline{a}$  $\frac{1}{2}$  $400m$ <sup>st</sup><sup>2</sup>  $\overline{\phantom{a}}$  $\overline{1}$  $R$  $\frac{1}{2}$  $\overline{1}$  $\overline{1}$  $\overline{1}$  $-100$ ⑰ 個人エントリー、リレーエントリーが終わったら 「集計」をクリック

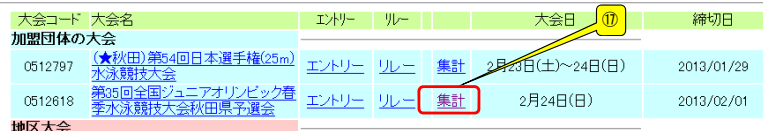

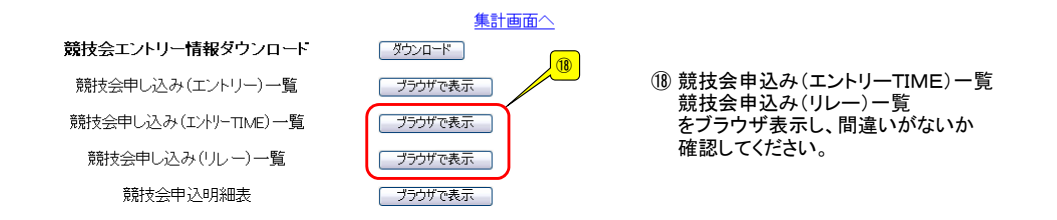

## 提出書類について

郵送する物 ① 申込書(ダウンロードしたエクセルファイル) ② 競技会申込み(エントリーTIME)一覧表 800・1500に出場の選手には赤でアンダーラインを引いて下さい ③ 競技会申込み(リレー)一覧表 を印刷してください。②③についてはブラウザ表示で印刷してください。(**用紙設定注意!**)

不明な点はマニュアルをご確認ください。

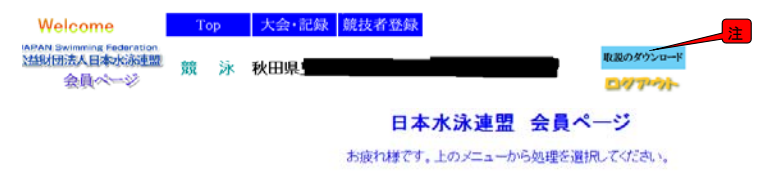